# **AutoCAD Crack Activation Code With Keygen Free Download (April-2022)**

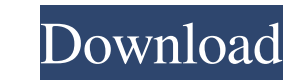

**AutoCAD**

What it is: The software that creates three-dimensional drawings of mechanical parts. What it is: The software that creates three-dimensional drawings of mechanical parts. When to use: Drawing for a company or project that architects, product designers, draftsmen. Engineers, architects, product designers, draftsmen. How to use: The program is available for use on Windows and Mac OS systems. The program is available for use on Windows and Mac is software that enables engineers, architects, and product designers to create two- and three-dimensional drawings of machinery, architectural projects, bridges, or any other mechanical structure they may be working on. T versions are the functions available in each, which include: Feature of AutoCAD and AutoCAD LT LT LT LT LT LT LT/LT LT/LT LT/LT LT/LT LT/LT LT/LT LT/LT/LT/LT/LT/LT/LT/LT/LT/LT/LT/LT/LT/LT/LT/LT/LT/LT/LT/LT/LT/LT/LT/LT/LT/LT/LT/LT/LT/LT/LT/LT/LT/LT/LT/LT/LT/LT/LT/LT/LT/LT/LT/LT/LT/LT /LT/LT/LT/LT/LT/LT/LT/LT/LT/LT/LT/LT/LT/LT/LT/LT/LT/LT/LT/LT/LT/LT/LT/LT/LT/LT/LT/LT/LT/LT/LT/LT/LT/LT/LT/LT/LT/LT/LT/LT/LT/LT/LT/LT/LT/LT/LT/LT/LT/LT/LT/LT/LT/LT/LT/LT/LT/LT/LT/LT/LT/LT/LT/LT/LT/LT/LT/LT/LT/LT/LT/LT/LT/LT/LT/LT/LT/LT/LT/LT/LT/

### **AutoCAD Activation Code Free Download**

a future version of AutoCAD will be called "Autodesk Inventor", which will be a cross platform CAD system. Application programming interfaces (API) AutoCAD has a set of Application Programming Interfaces (API) for automati VBA. AutoLISP is a scripting language for working with AutoCAD. This language is similar to BASIC and Visual BASIC and is only available to registered users. Users can add new commands, functions and macros. AutoLISP scrip plugins, extensions or plug-ins for AutoCAD. These plugins are installed as add-on applications. VBA is a programming language for Microsoft Office applications. VBA can be used to write macros and scripts for AutoCAD LT. graphics editors References External links Category:Computer-aided design software Category:Computer-aided design software for Windows Category:Computer-aided design software for Linux Category:Computer-aided design softwa Category:AutoDesk Category:AutoDesk software Category:Unix software an American. There is no persecution. There is no persecution. There is no anger. There is only one issue: Does the constitution of the United States real My brothers, the issue is not whether it should be polite to the government. The issue is the very character of the Constitution itself. We have been led to believe that our liberties are too precious to be compromised. Yo rude. And the problem is not that the government is rude, but that the government is trespassing on property rights by confiscating property for redistribution. The Constitutional right of a man to be rude to his landlady

### **AutoCAD Free License Key**

Open Autodesk Autocad and click on file menu -> new -> autocad document. Enter the activation key provided in the download file. Click on next and follow the instructions on the screen. You will be asked to choose the temp project and click next. Choose a file name and click on Save. Step 2: install network drivers and launch Autodesk In this step you install the network driver and launch Autodesk. You can download the network driver for you need. Step 3: Add a layer to the drawing In this step you add a layer to the drawing. This step is critical as it is going to be your drawing foundation. The layer enables you to add all the components to your drawing. In AutoCAD Project - Templates - Set templates - Reset From the above menu bar click on start new drawing. You will be asked for a file name and you can choose the file from drop down list. Choose a file name you want and cli if you don't see it just press ctrl + N and type Layer in the search box. Drag and drop the ribbon on the layer and you will see it pop up on the drawing. The ribbon is the tool bar on the top that contains the following L create a plan. The different tools are covered in the next part of this tutorial. Step 4: Add a component to the drawing In this step you will add a component to the drawing. After installing Autodesk you will see a messag below. Click on file menu and choose start new project. Choose a file name and click on save.

### **What's New in the?**

Add dimensions to 2D models using an intuitive editing experience. Import 2D layers from SketchUp or Solidworks, measure and then add dimensions with just a click. Measure wire and pipe crossings, and insert standard symbo drawing. Pan and zoom 3D models as you need, and instantly see which 2D drawing is associated with each layer. (video: 2:45 min.) AutoCAD's New Camera Profile Editor simplifies the creation of lens profiles. It provides a easier identification of problems and errors. (video: 4:00 min.) Create custom dashboard views or dashboards. Create custom views with dimensional or attribute filters, and connect them to your choice of dashboards. (video see the details of your breakline as it is created, including any automatic attributes that were generated. (video: 2:33 min.) Use the new Curve Style control to create more flexible forms, with continuous control points a editing tools that allow you to edit, interactively, surface features such as creases, wrinkle and waviness. (video: 1:25 min.) Use the new Family Manager to maintain versions, upload images, and manage families of styles. existing images from the web. Add any annotation to your drawings, including geometric structures, named text boxes, and links to other drawings. Use annotative drawing options to add an image, cursor, or text, with or wit points to reference text. (video: 1:51 min.) Use the new Alignment Control to create custom anchor points that can be used to set the direction and angle of text. Use the new Grid Control to create custom grid

## **System Requirements:**

Windows XP, Vista, or 7 Minimum of 1 GB of RAM Minimum of 100 MB of free disk space DVD burner or CD-ROM drive Internet connection Playing controls requires a Logitech QuickCam USB, which can be found on our How to play: R and click "OK" After installation, launch the game (the game installer will open the main menu if you did everything correctly